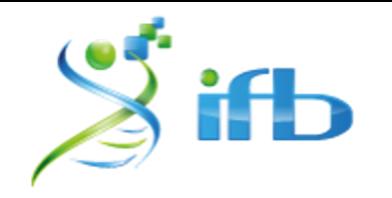

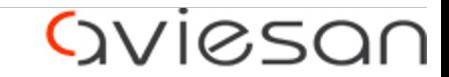

alliance nationale pour les sciences de la vie et de la santé

# scRNA-seq : cell type annotation

École de bioinformatique AVIESAN-IFB-INSERM 2022

#### scRNA-Seq pipeline overview

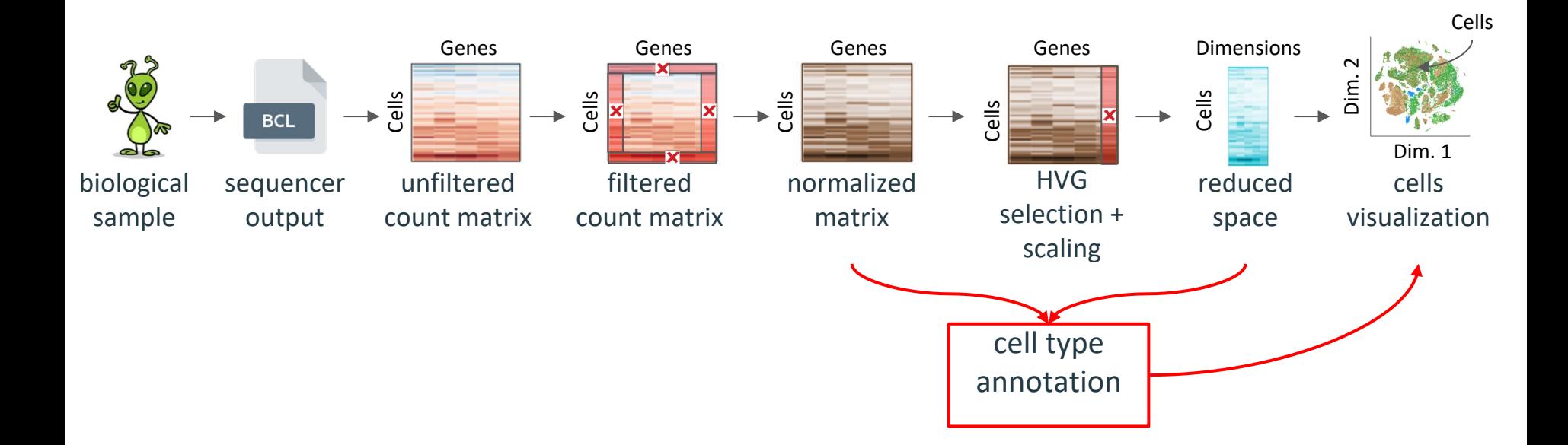

# What is available?

We have :

- **gene expression matrix** : for each cell, gene expression is available
- **reduced space** : gene expression matrix is summarized in N dimensions
- **clustering** : each cell belongs to a specific cluster
- **2D space** : cells can be visualized on a 2D representation
- **biologist knowledge**
- **internet connection**

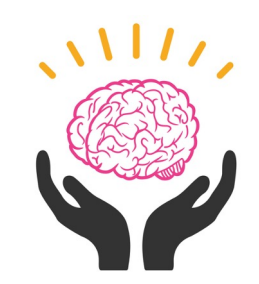

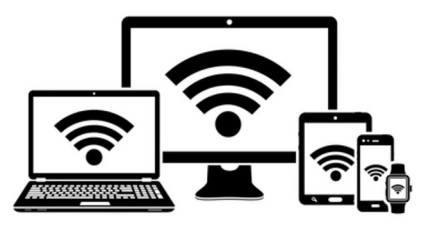

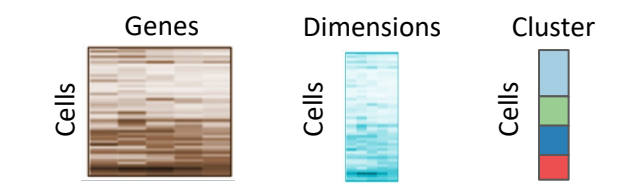

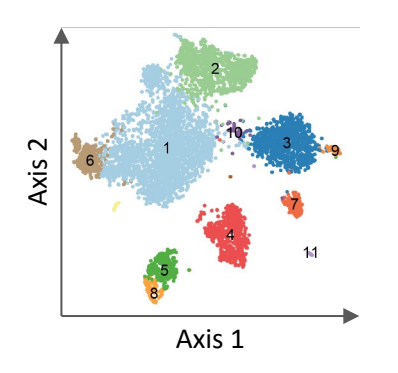

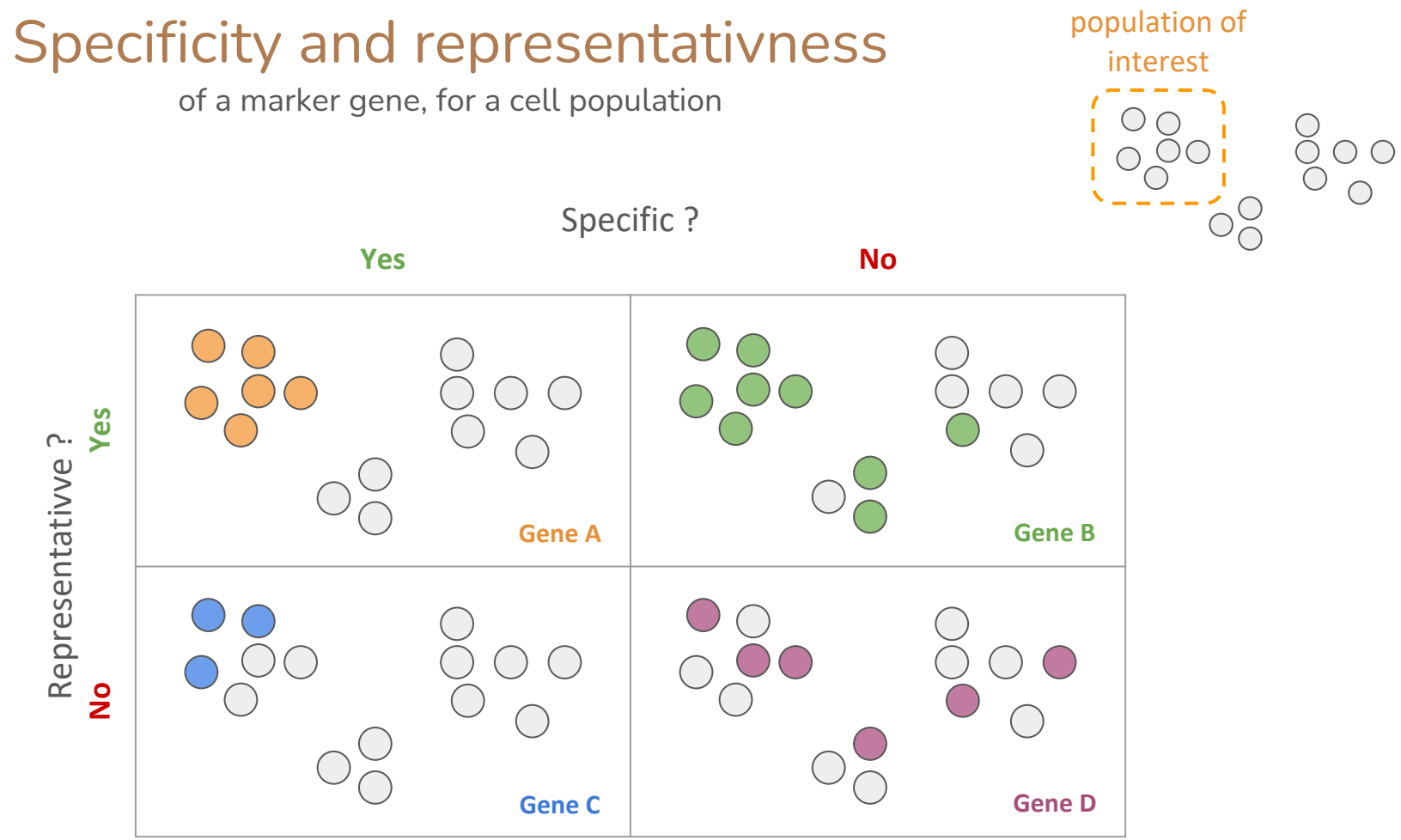

## How to annotate cells for cell type ?

**Method 1** : Manual cluster annotation using differential expression

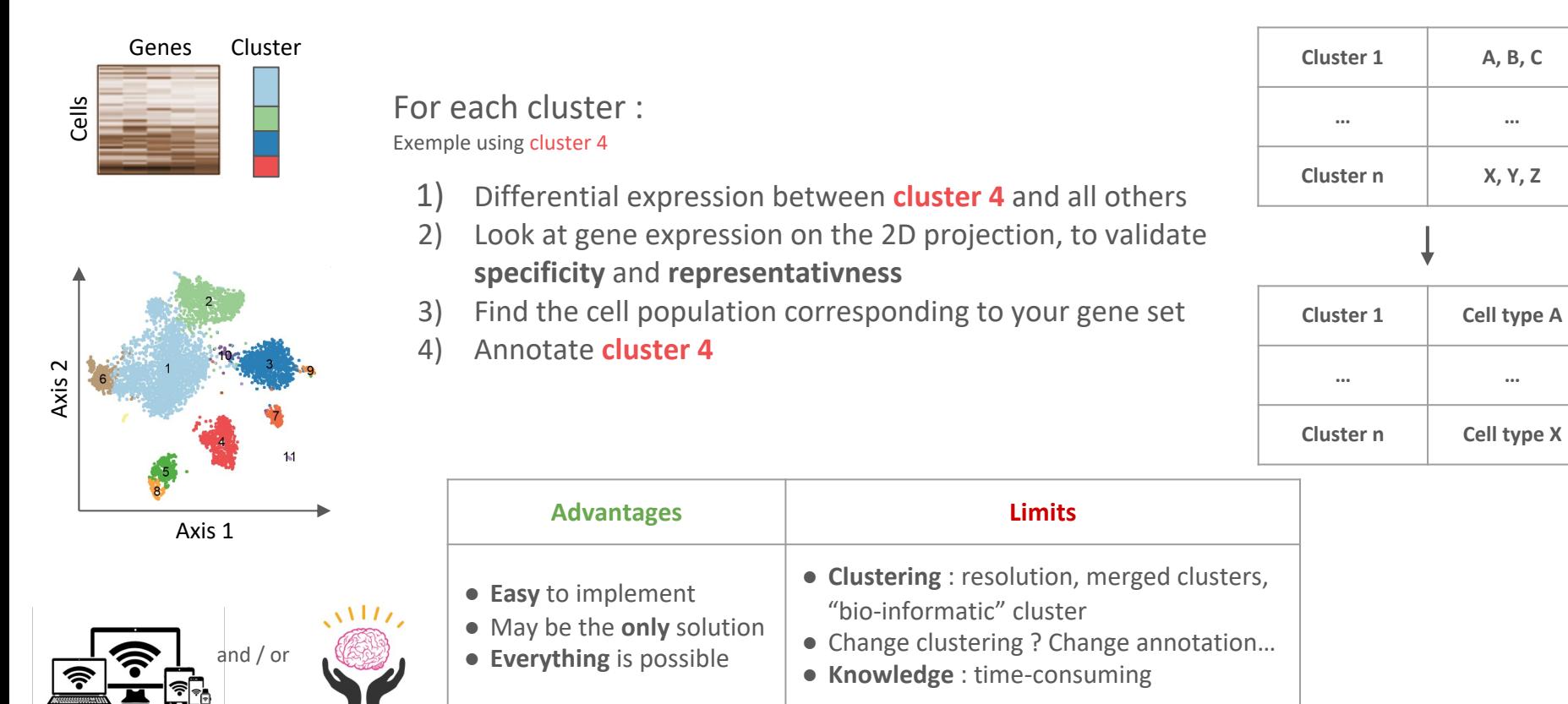

### How to annotate cells for cell type ?

**Method 2** : Automatic annotation using reference markers

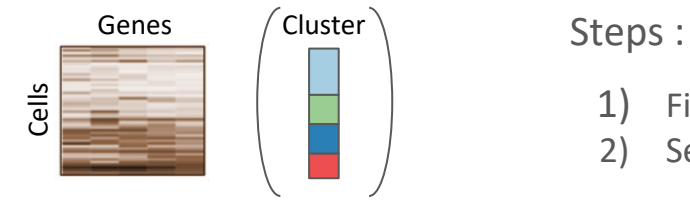

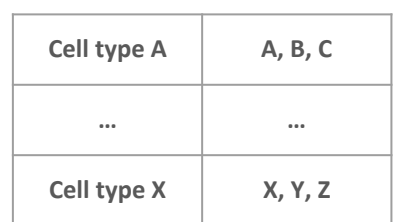

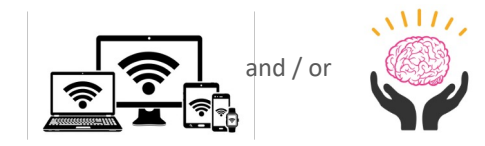

1) Find a good marker gene reference (PanglaoDB, CellMarker, CancerSEA…)

Algorithm

**Scoring Function** 

 $f(E, M)$ 

2) Select a tool / model : **classifier**, **scoring function** …

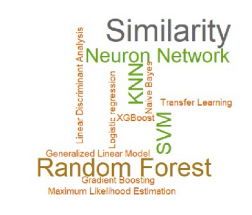

1) Annotate your dataset

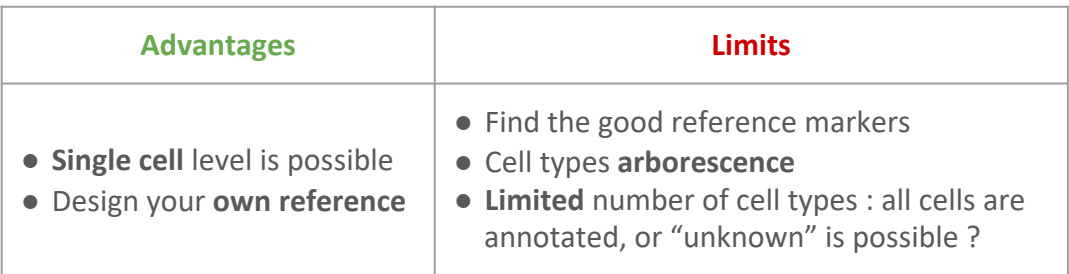

## How to annotate cells for cell type ?

**Method 3** : Automatic annotation using reference dataset

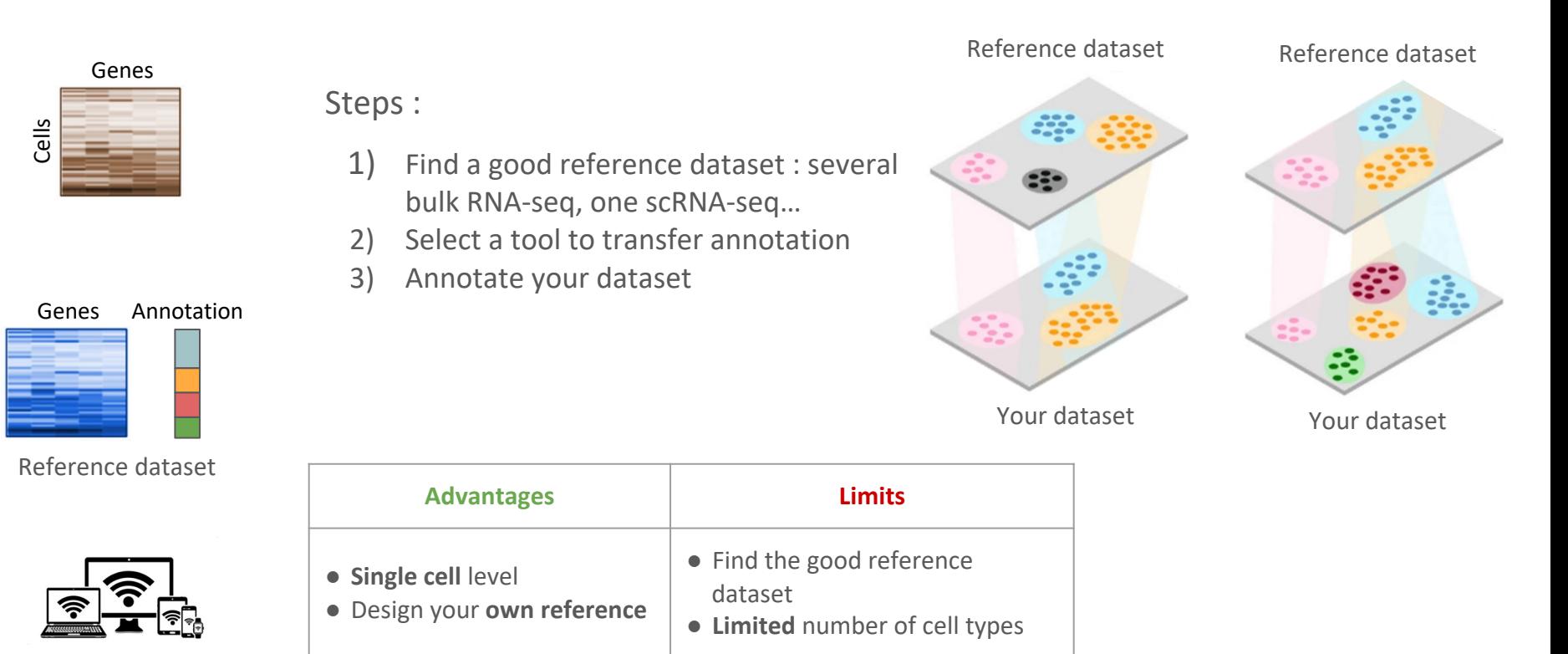

Cells

## Take Home Messages

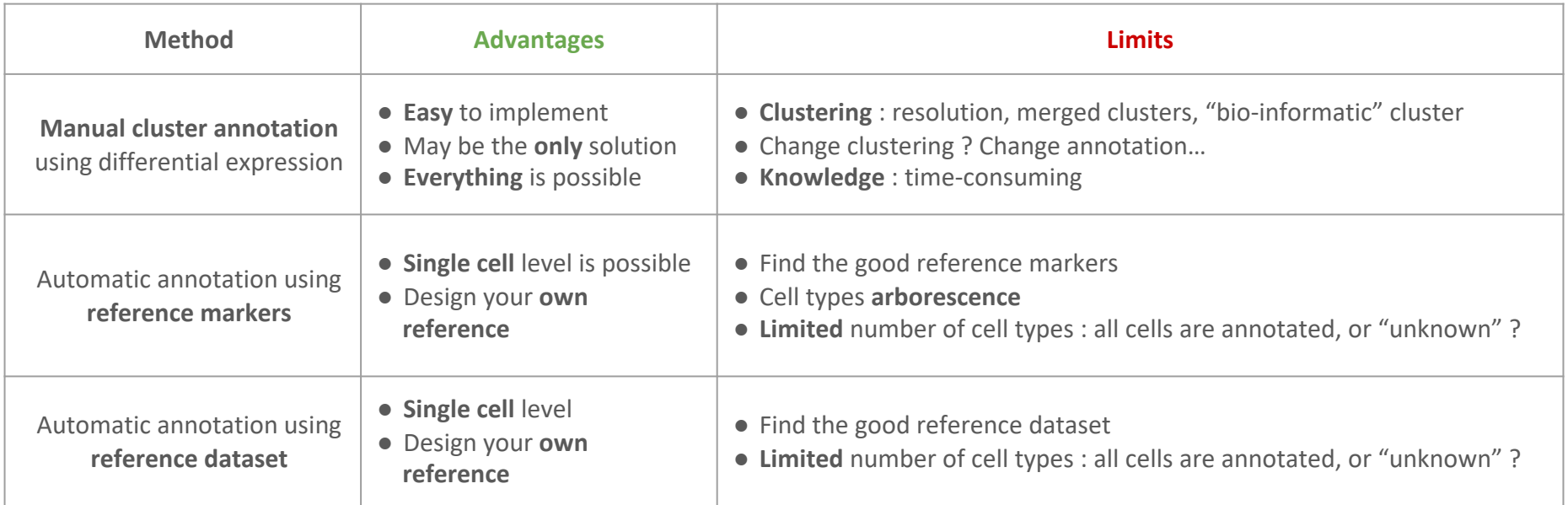

Advice :

- 1. Use manual cluster annotation to identify quickly your cell populations
- 2. Identify good markers for each cell populations  $\rightarrow$  your reference markers
- 3. Use automatic cell annotation using your set of marker  $\rightarrow$  your reference dataset
- 4. Use your references to annotate new dataset